**March 2009 KVP4000A KVP4000E**

# **ServSwitch 4site**

**4 in 1 KVM Switch**

## **Manual Supplement**

Version 2.1a

**Phone: 724-746-5500 Web: www.blackbox.com**

**Black Box Corporation 1000 Park Drive Lawrence, PA 15055-1018**

### **OSD - CONSOLE - TOUCHSCREEN** Page 46

### **TOUCHSCREEN: Optional right click emulation**

This new setting in the CONSOLE ► TOUCHSCREEN menu allows you to choose whether the ServSwitch 4site will emulate the right mouse button.

If set to Yes, touching the screen for 5 seconds will perform a right mouse click.

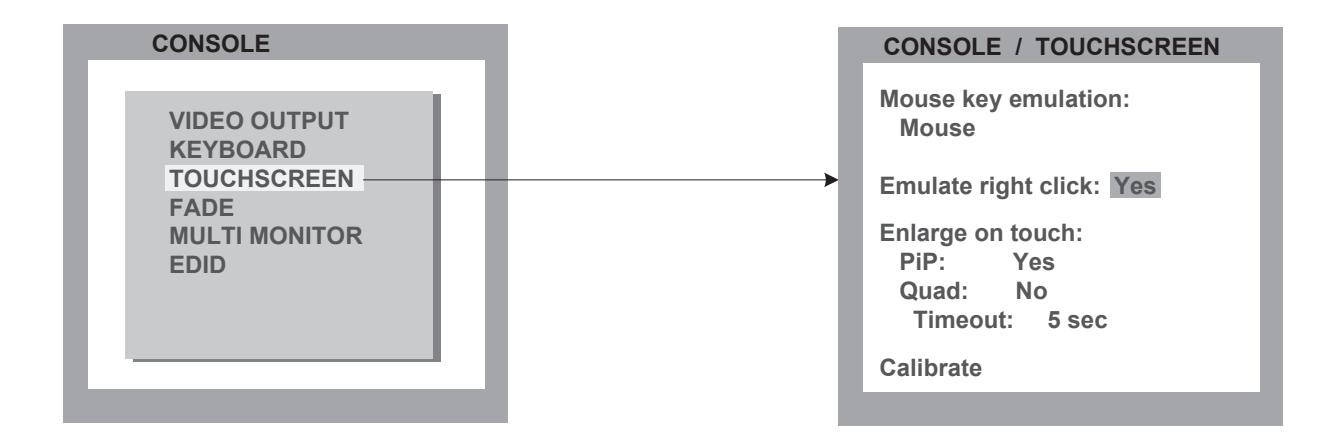

### **OSD - CONSOLE - FADE** Page 48

### **FADE: Fade through black**

An elegant visual effect for presentations: When switching channels or display modes, the previous image fades to black, and the next image is faded in smoothly.

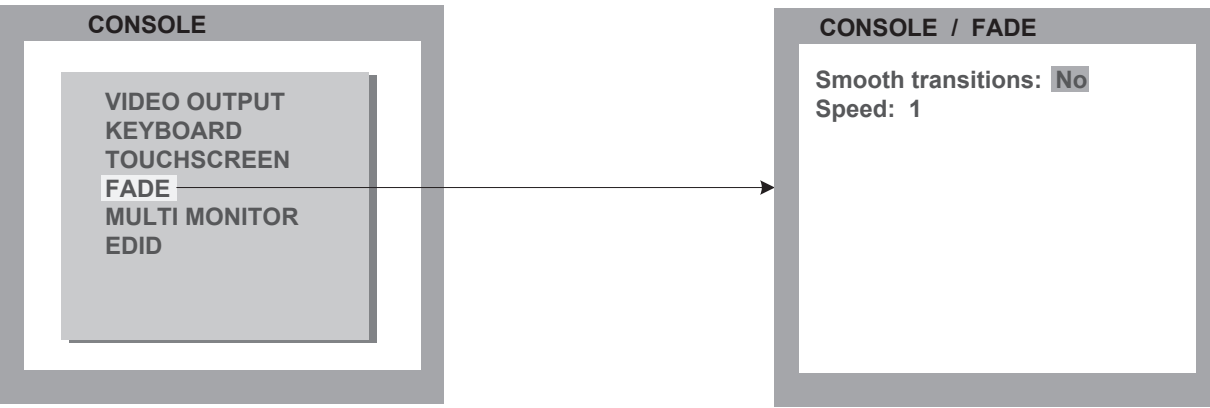

To enable fade through black, set "smooth transitions" to Yes.

The "Speed" setting controls the speed of the transition, with 1 being the slowest, and 5 the fastest transition.

### **NEW VIDEO MODES BUT A REW VIDEO MODES Page 45, 51**

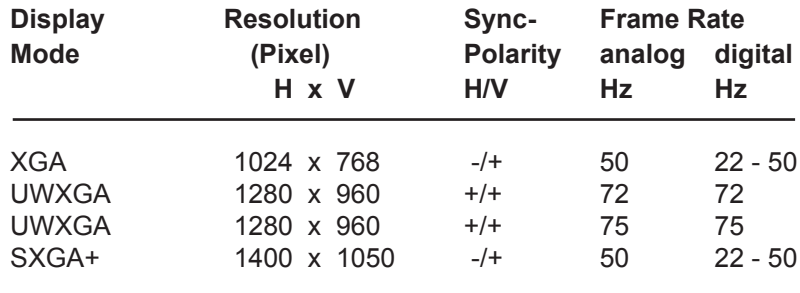

The ServSwitch 4site supports four new video modes not yet listed in the manual.

### **OSD - VIDEO - INPUT MODE Page 52**

### **INPUT MODE: Manual settings for video input mode**

While input mode detection is automatic, in some cases it may be impossible for the ServSwitch 4site to correctly determine the input video mode. In case an input mode is recognized incorrectly, use the INPUT MODE menu to manually override the automatic mode detection.

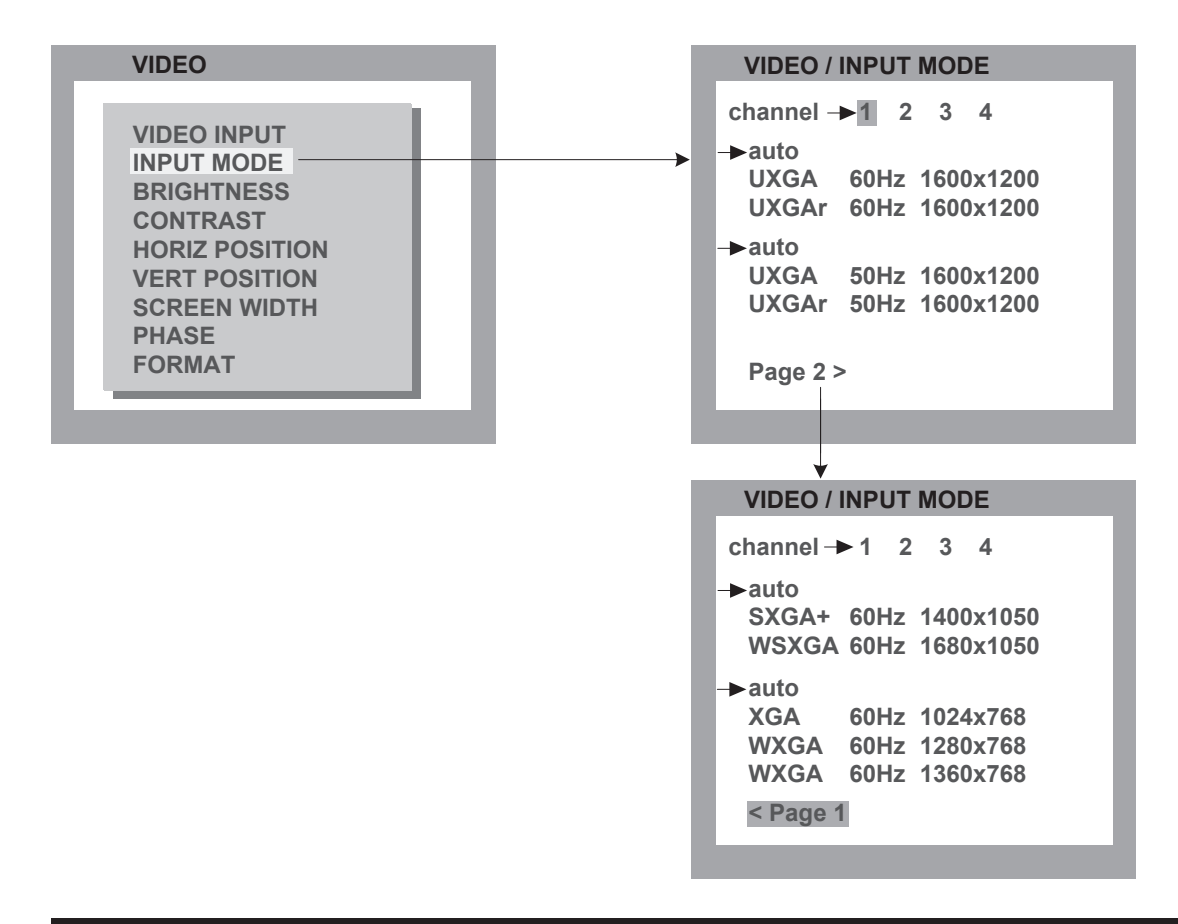

### **OSD - VIDEO - INPUT MODE** *CONTRACTE PAGE* **Page 52**

### **INPUT MODE: Manual settings for video input mode (continued)**

The INPUT MODE menu contains for groups of resolutions which can be difficult to distinguish automatically:

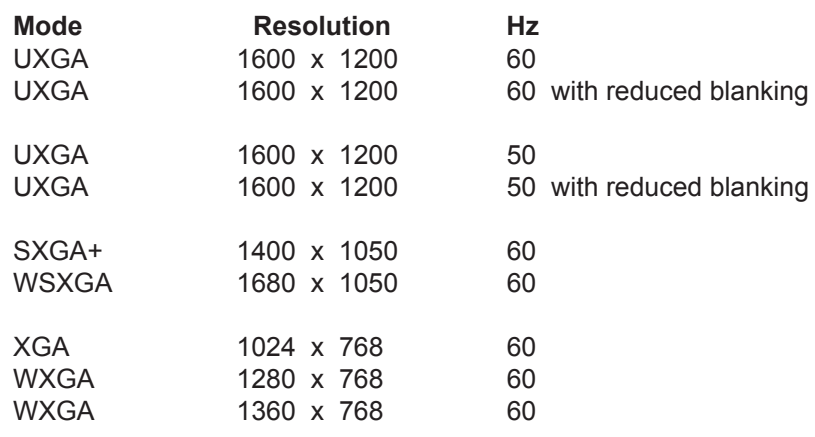

For each group, you can choose to change the setting from "auto", the default, to one of the video modes in the group. Choosing one of the video modes will force the detection of that video mode whenever any mode in the same group is detected.

Modes not in the group are unaffected (i.e. if the manual override for UXGA 60Hz is set, UXGA 50Hz will still be detected using automatic detection). You can change this setting for each input channel individually.

### **Important:**

Please keep in mind that this setting will override the automatic input mode detection.

If you connect a different video source, or change the video mode from the PC, you may need to change this setting again to get correct results.